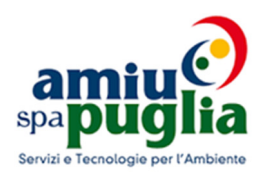

# BANCA DATI PROVA PRESELETTIVA PER CAPO ZONA LIVELLO V QUIZ INFORMATICA DI BASE

# 1. Quale tra le seguenti voci fa parte del "software"?

- A. RAM
- B. Scheda video
- C. CPU
- D. Sistema Operativo

# 2. Quale tra i seguenti dispositivi non è una memoria di massa?

- A. Floppy-disk
- B. CD-ROM
- C. ROM
- D. Hard-disk

# 3. Quando si spegne il PC:

- A. Si perdono i dati contenuti nella ROM
- B. Si perdono i dati contenuti nell'Hard-disk
- C. Si perdono i dati contenuti nel floppy-disk
- D. Si perdono i dati contenuti nella RAM

# 4. Tra le seguenti coppie, quale è corretta?

- A. xls MS Powerpoint
- B. docx MS Word
- C. pdf MS Publisher
- D. ppt MS Excel

# 5. Che cosa vuol dire "fare il backup"?

- A. creare una copia di sicurezza dei dati
- B. forzare il caricamento di un file su Internet
- C. sostenere il computer nei momenti di massimo sforzo computazionale
- D. attuare una prassi trascurabile e marginale nell'èra digitale
- 6. Quale dei seguenti tipi di connessione ad Internet è tipicamente "mobile"?
	- A. ADSL
	- B. Wi-Fi
	- C. Dial-Up

#### D. LAN Ethernet

#### 7. La tastiera è normalmente una periferica di?

- A. Input
- B. Output
- C. input e output
- D. neutral

#### 8. Cosa significa P.C. ?

- A. Personal Computer
- B. Professional Computer
- C. Personal Counter
- D. Professional Counter

#### 9. Che cos'è la RAM?

- A. Periferica
- B. Un lettore di dati
- C. Una memoria
- D. Una tastiera

#### 10. Quale componente hardware elabora le immagini?

- A. Scheda video
- B. Scheda audio
- C. Scheda madre
- D. Monitor

# 11. Come dare il formato Grassetto ad una parola in Word:

- A. Cliccare su Grassetto (G) nella barra degli Strumenti e selezionare la parola.
- B. Cancellare la parola, cliccare su Grassetto (G) e digitare il Paragrafo.
- C. Selezionare la parola e cliccare su Grassetto (G) nella Barra degli Strumenti.
- D. Non si può fare

#### 12. Il programma Excel è pensato prevalentemente per:

- A. Operare su database
- B. Fare grafica
- C. La gestione di calcoli ed elenchi
- D. Gestire file

#### 13. Che cosa rappresenta un file in formato .xls?

- A. Una cartella di lavoro
- B. Un foglio di lavoro
- C. Una selezione di celle
- D. Un file top secret

#### 14. Che cosa si intende per input?

- A. Un dispositivo hardware per immettere dati nel computer
- B. Un dispositivo hardware che visualizza i dati generati dal computer
- C. Un software per gestire il sistema operativo
- D. Un software per navigare in internet

### 15. Le dimensioni di un monitor si misurano in?

- A. Millimetri
- B. Byte
- C. Hertz
- D. Pollici

#### 16. Quale tra questi software non è un sistema operativo?

- A. Linux
- B. Office
- C. Windows
- D. Android

#### 17. L'antivirus cos/è?

- A. Un componente hardware
- B. Una risorsa internet
- C. Un programma
- D. Una unità di memoria contenente l'elenco di tutti i virus

#### 18. Cosa si intende per stampante multifunzione?

- A. Una stampante laser
- B. Una stampante con più software installati
- C. Una stampante che oltre a stampare, scansiona e fotocopia
- D. Una stampante con più cassetti per stampare vari formati di carta

#### 19. Cos'è l'Hardware?

- A. Sono le parti di input di un computer o periferica
- B. Sono le parti di output di un computer o periferica
- C. Sono le parti materiali di un computer o periferica
- D. Sono le parti intangibili di un computer o periferica

#### 20. Notebook o Laptop consa sono?

- A. Programmi per uffici
- B. Tipi di computer
- C. Componenti interni al computer
- D. Dispositivi di lettura digitale

#### 21. Come si spegne un computer in modo corretto?

- A. Cliccando sul pulsante Start, poi su Arresta e Arresta Sistema
- B. Premendo il pulsante on/of posto sul Case
- C. Cliccando sul pulsante Chiudi(X) posto in alto a destra.
- D. Premendo il pulsante on/off posto sotto lo schermo

# 22. Si possono rinominare file e cartelle?

- A. Solo i File
- B. Si, ma le cartelle devono essere vuote
- C. Si
- D. Solo le Cartelle

# 23. Per cambiare il nome di un File?

- A. Clicco con il tasto destro sul File da rinominare e dal menu contestuale clicco su Rinomina
- B. Non si possono rinominare il File
- C. Apro il File da rinominare e dalla barra dei menu clicco su File Salva con Nome
- D. Clicco con il tasto destro sul File da rinominare e dal menu contestuale clicco su Proprietà

# 24. Per visualizzare il contenuto di una cartella?

- A. Faccio doppio clic sulla cartella
- B. Seleziono la cartella e dalla barra dei menu clicco su Visualizza Dettagli
- C. Clicco con il tasto destro sulla cartella e dal menu contestuale clicco su Proprietà
- D. Faccio doppio clic sull'icona Risorse del Computer

# 25. Per ordinare i file in ordine alfabetico clicco su?

- A. Nome
- B. Dimensione
- C. Tipo
- D. Data ultima modifica

# 26. Premendo il tasto CANC?

- A. Cancello solo gli spazi vuoti
- B. Cancello il carattere che si trova a destra del cursore
- C. Cancello il carattere che si trova a sinistra del cursore
- D. Cancello l'intera riga

# 27. Premendo il tasto FINE?

- A. Il cursore si sposta alla fine del documento
- B. Viene scritta la parola FINE sul documento
- C. Il cursore si sposta a fine riga
- D. Chiudo il document

# 28. Per salvare le modifiche ad un documento esistente?

- A. Scelgo il comando Salva
- B. Scelgo il comando Modifica
- C. Scelgo il comando Salva con Nome
- D. Scelgo il comando Applica Modifiche

# 29. Dove viene salvato un documento?

- A. Sulla memoria RAM
- B. Sul PROCESSORE
- C. Sulla SCHEDA MADRE
- D. Sulle UNITA DISCO

# 30. Cosa caratterizza un collegamento sul desktop?

- A. Il cerchietto allungato
- B. La c minuscola
- C. Il simbolo del dollaro
- D. La freccetta ricurva